Чтобы добавить ссылку в каталог, перейдите в нужный раздел и нажмите **Добавить**

## **ва ш сайт в этот раздел.**

## **Правила:**

 **1) Сайты добавленные в неподходящий по тематике раздел отклоняются.**

 **2) Сайты без установленной обратной ссылки на каталог HotLinks отклоняются.**

 **3) Вы получаете индексируемую ссылку на ваш сайт из каталога HotLinks.**

 **4) Обратные ссылки регулярно проверяются. В случае исчезновения ссылки НА каталог, ссылка ИЗ каталога перестает быть индексируемой.**

 **5) Заявки на добавление в каталог проверяются раз в неделю.**

## **Код обратных ссылок:**

 1) Разместите кнопку или текстовую ссылку на любой стрнице сайта, который вы хотите добавить в каталог.

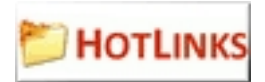

<a href=&quot;http://hotlinks.ru&quot;><img alt=&quot;Каталог HotLinks.Ru&quot; src=&quot;http://hotlinks>

Каталог HotLinks.Ru

[<a href=&quot;http://h](http://hotlinks.ru)otlinks.ru&quot;>Каталог HotLinks.Ru</a>

2) Добавте сайт в каталог. В поле "Адрес страницы с обратной ссылкой" укажите адрес страницы где вы разместили ссылку на HotLinks.ru.

## **Требования к обратным ссылкам:**

 1) Ссылка на HotLinks.ru должна быть индексируема. Не должно быть nofollow, noindex, запретов в robots.txt.

2) Ссылка должна быть размещена до добавления сайта в каталог HotLinks

3) Ссылка должна быть на том же домене, что и добавляемый в каталог сайт

4) Обратные ссылки регулярно проверяются. В случае исчезновения ссылки НА

каталог, ссылка ИЗ каталога перестает быть индексируемой.